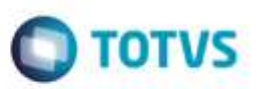

## **Evidência de Testes**

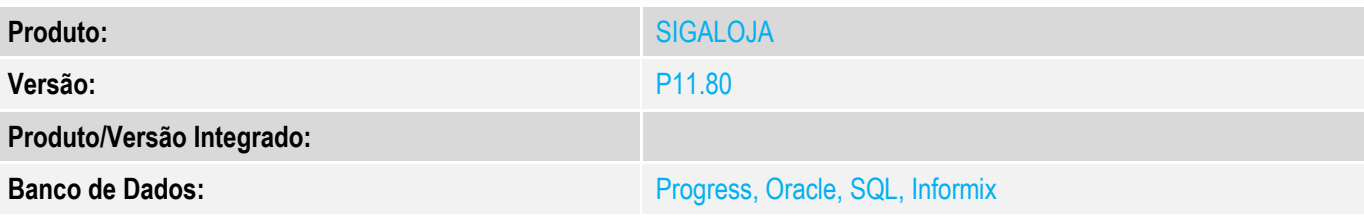

### **1. Evidência e sequência do passo a passo** *[obrigatório]*

### **Teste Unitário (Codificação)**

## **Pré-Requisitos**

- MV\_TPCOMLJ = B MV\_TPCOMIS = B MV\_COMIDEV = .T. MV  $LJTPCOM = 1$ SIGALOJA, Atualizações, Cadastros, Vendedores (MATA040). Cadastrar Vendedor, com os campos: - Comissão > 0 - % pg. Na baixa = 100 (pois o erro estava na BAIXA)
- Base com Frete EM BRANCO (se não conseguir, deixar A3\_FRETE = '')

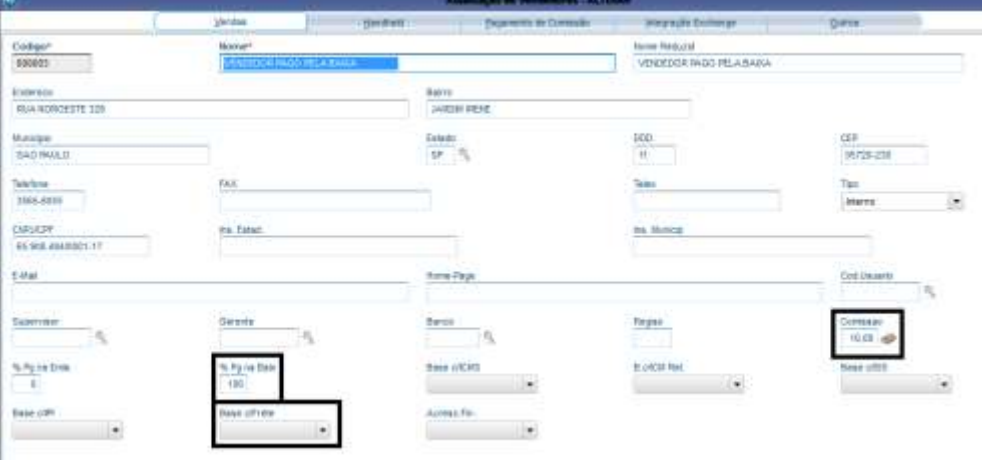

### **Teste:**

- No SmartClient, digite SIGALOJA, Atualizações, Atendimento, Venda Assistida (LOJA701)
- Preencher pelo menos um item válido.
- Código do Vendedor correspondente com a comissão paga na BAIXA.

ä

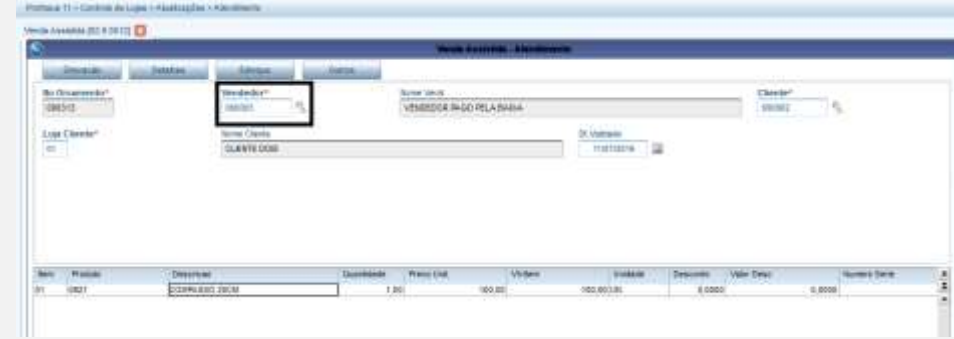

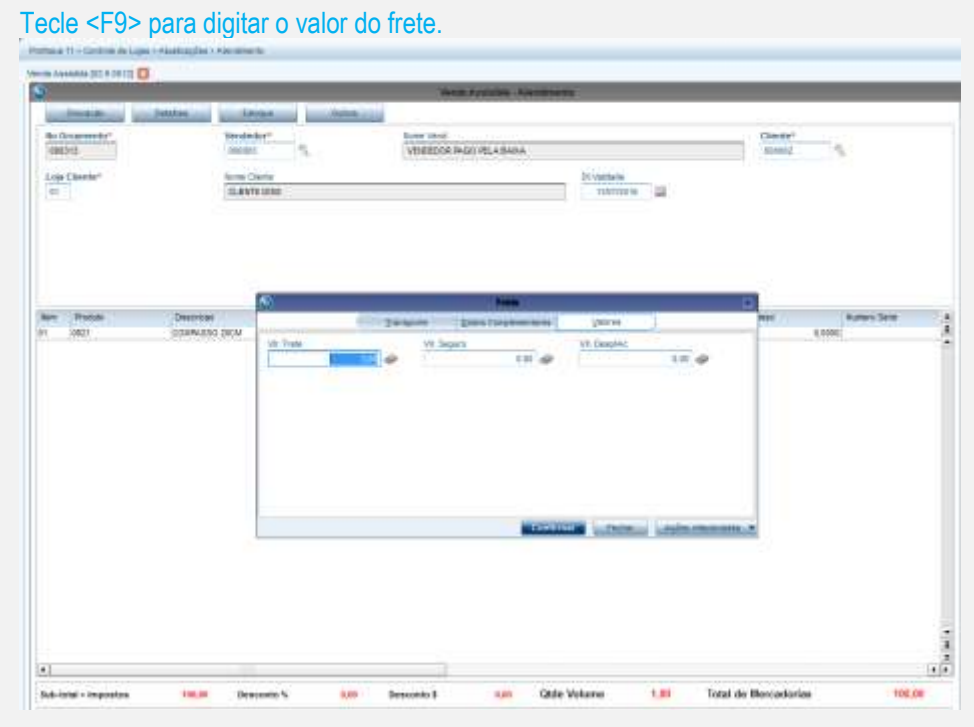

Tecle <F7> para finalização.

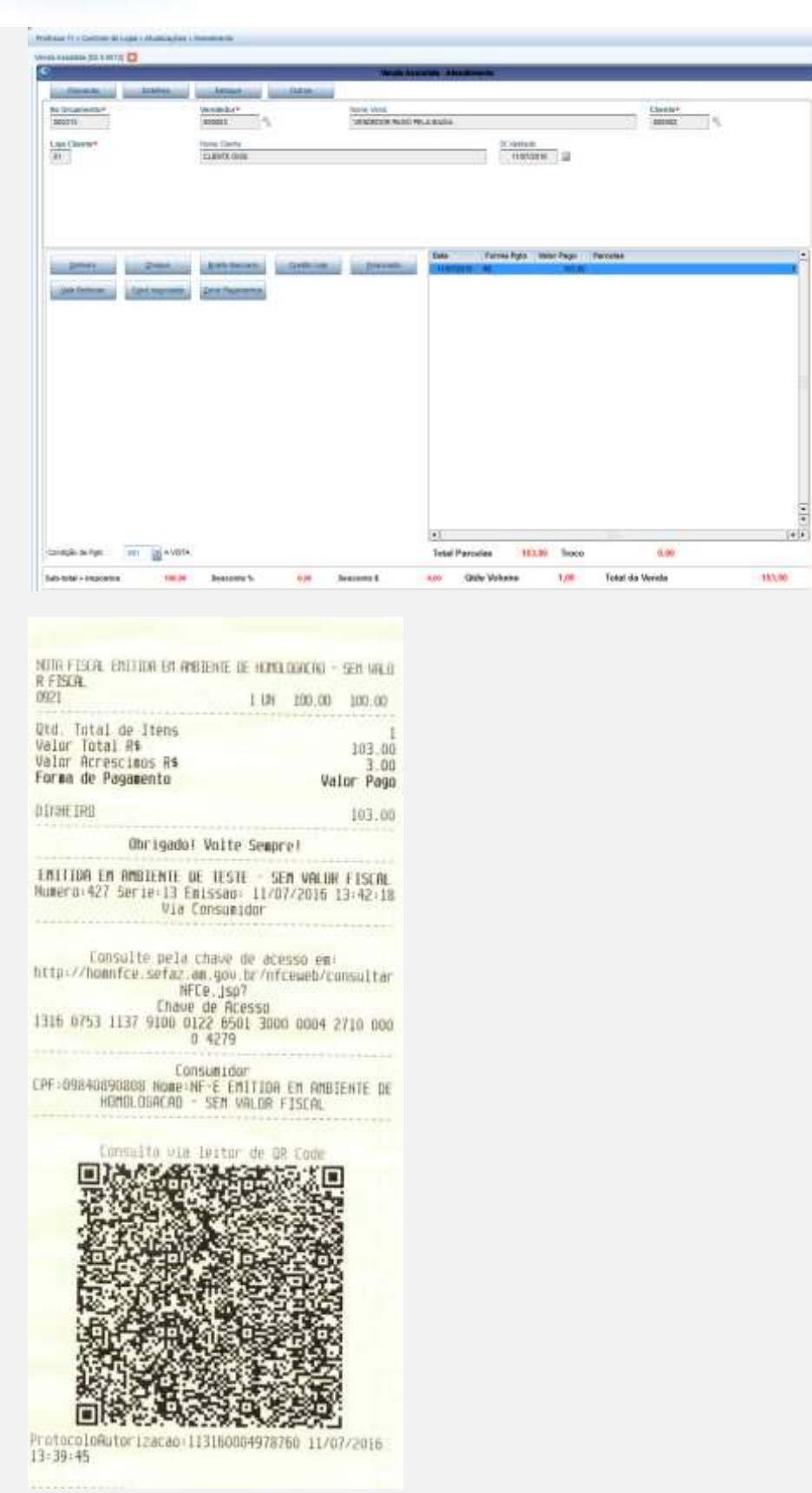

SIGALOJA >> Atualizações >> Gerência Loja >> Comissões Off-Line (LOJA440)

- Preencha pela faixa do vendedor desejado.

**O** TOTVS

- Calcula para: Baixa.
- Prioridade: Vendedor.

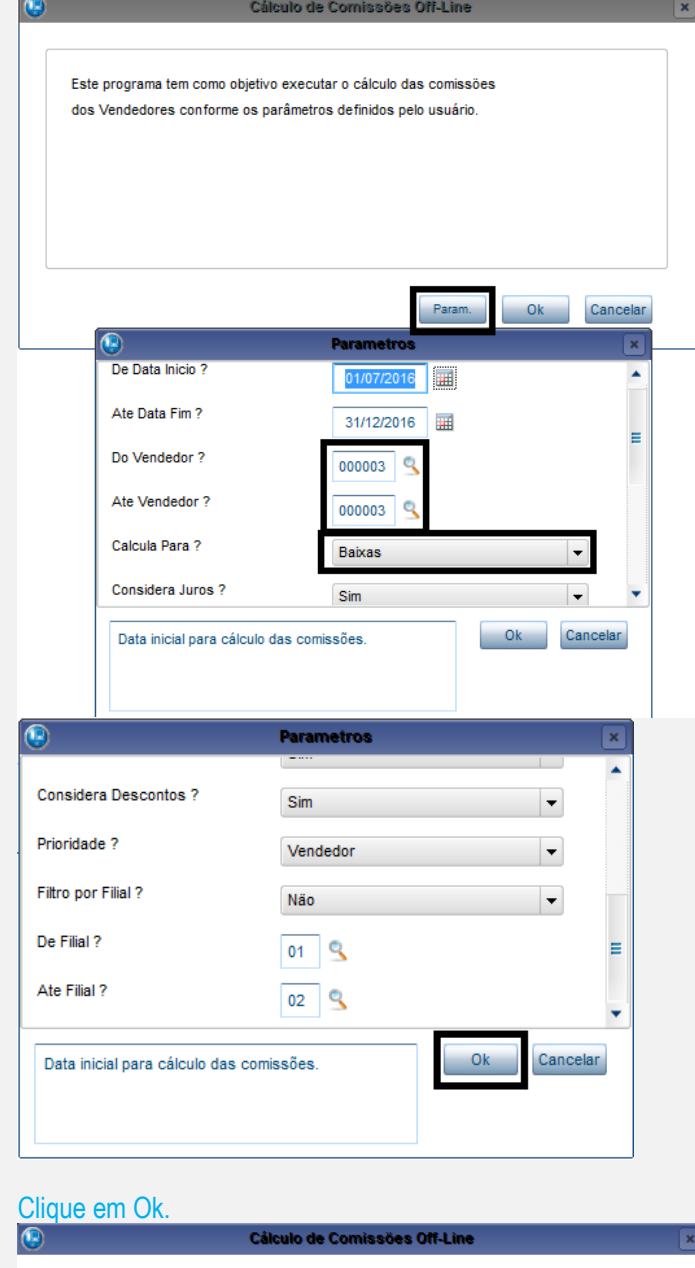

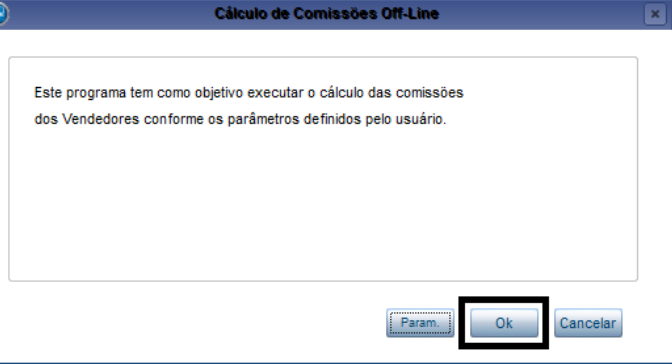

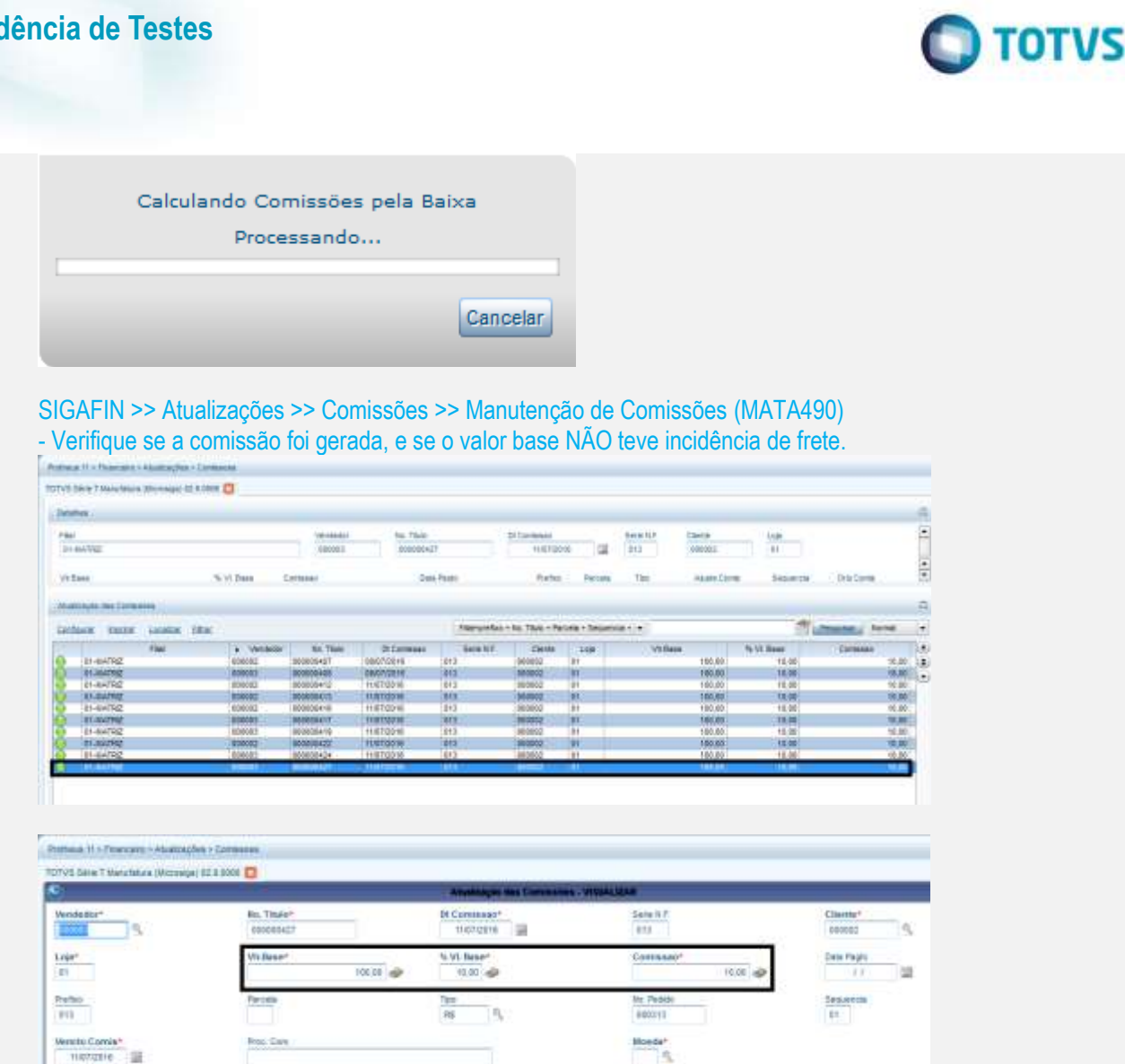

**Teste Integrado (Equipe de Testes)**

[Descrever a sequência dos testes realizados em detalhes e os resultados atingidos. O Print Screen de telas é opcional]

## **Teste Automatizado (Central de Automação)** *[Opcional]*

[Informar as suítes executadas e descrever os resultados atingidos]

Ros. Care

## **Dicionário de Dados (Codificação)** *[Opcional]*

[O objetivo é incluir o print-screen da tela do dicionário de dados atualizado quando necessário.]

**2. Outras Evidências** 

**Evidência de Testes**

ö

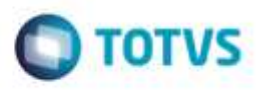

O objetivo é indicar para a equipe de Testes que a informação criada deve ser validada, como por exemplo, publicação de ponto de entrada, etc.